## **SWARTHMORE**

X

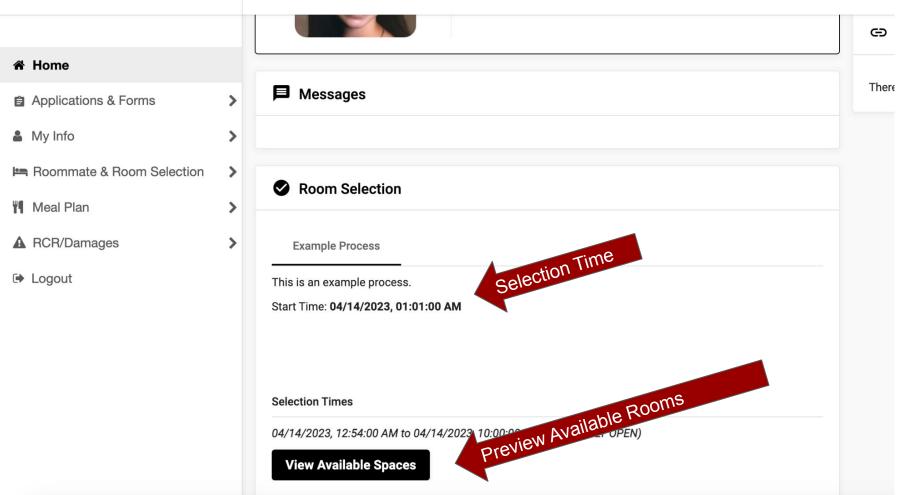

### **SWARTHMORE** × **Your Room Selection** Help Text Roommate & Room Selection You are now eligible to view available rooms in the 'Example Process' process. There is no help text for Select Roommates Select a Room/Suite Roommate Group (1) Helpful Links There are no helpful lin **Select from Room List** $\wedge$ Hall Danawell Hall Hall You can sort rooms by Hall and/or by Room Type Room Type. **DOUBLE** Room Type Search Available Rooms

Roommate & Room Selection

Select Roommates

Select a Room/Suite

Note: If you don't see a room listed, it has already been selected or is not available for your class year. If you are blocking into NPPR with a rising junior in your group, you will not see any NPPR blocks.

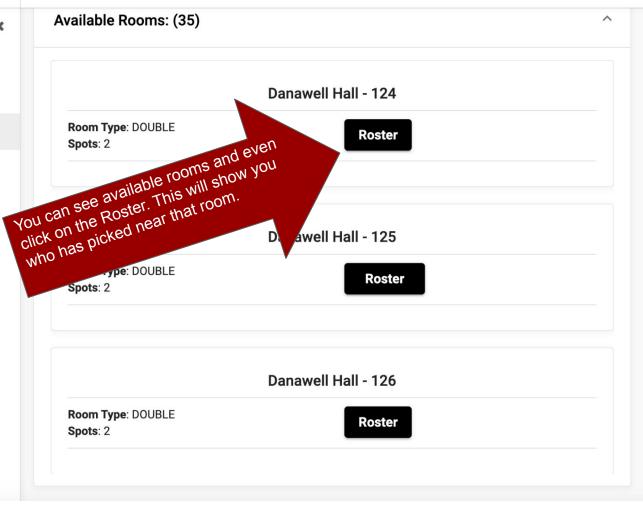

#### Roster for Alice Paul Hall Floor: 1

104:

105:

108: | Phoenix, Phineas

111:

112:

115: 116:

117:

120:

121:

122:

123:

127:

129:

close

# **SWARTHMORE**

☆ Home

**a** Applications & Forms

My Info Roommate & Room Selection

Meal Plan

▲ RCR/Damages

Logout

X

>

Messages

Room Selection

**Example Process** 

**Selection Times** 

This is an example process. Start Time: 04/14/2023, 01:01:00 AM

04/14/2023, 12:54:00 AM to 04/14/2 Select A Room/Suite

There ar

Your selection time has come.

Your selection time has come.

This box has changed.

This box has changed.

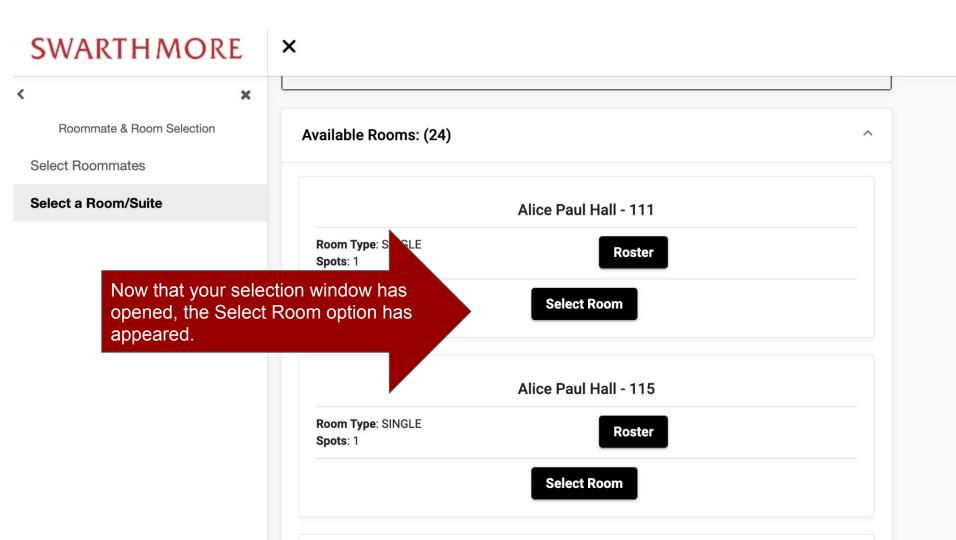

### **Room Alice Paul Hall 111**

Please make sure that this is correct (You will not be able to change this yourself)

**Submit Room Selection** 

Click here to submit your selection.

### **Your Room Selection**

Congratulations! Your room selection process is complete! Your room assignment has been saved. You will receive a confirmation e-mail shortly.

You did it!